[软件问题](https://zhiliao.h3c.com/questions/catesDis/665) [软件升级](https://zhiliao.h3c.com/questions/catesDis/636)/降级 [其他硬件相关](https://zhiliao.h3c.com/questions/catesDis/663) **[罗书鹏](https://zhiliao.h3c.com/User/other/76784)** 2024-04-10 发表

## 如何查看设备历史升级的时间

## 解决方法

问题描述

可以通过命令:display version-update-record

# 显示设备启动软件包版本更新操作的记录。 <Sysname> display version-update-record Record 1 (updated on Apr 18 2015 at 06:23:54): \*Name : boot-test.bin Version : 7.1.070 Test 0001 Compile time: Mar 25 2015 15:52:43

\*Name : system-test.bin Version : 7.1.070 Test 0001 Compile time: Mar 25 2015 15:52:43

表1-27 display version-update-record命令显示信息描述表

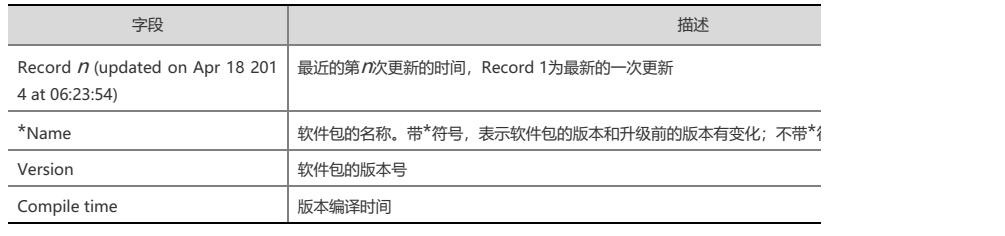

 $\blacktriangleright$ 

 $\left| \cdot \right|$